みどりの会11

## 西緑地公園内の樹木の説明システム

- 1. 操作説明 (1) スマートホンのバーコード入力機能で、下のQRコードを読み取ります。
	- ② 下記の「周南市西緑地公園樹木データ検索」画面が表示されます。
	- ③ ブックマークに保存します。(次回からは、ブックマークから呼び出せます)
	- ④ 検索欄に樹木名札に書かれている名前(カナ)を入力して、検索ボタンをクリックします。 (名前は先頭から数文字だけでも検索可能です。 例 リンボク ⇒ リン でもOK)
	- ⑤ 樹木データが表示されます。(音声の説明が登録されているものもあります)

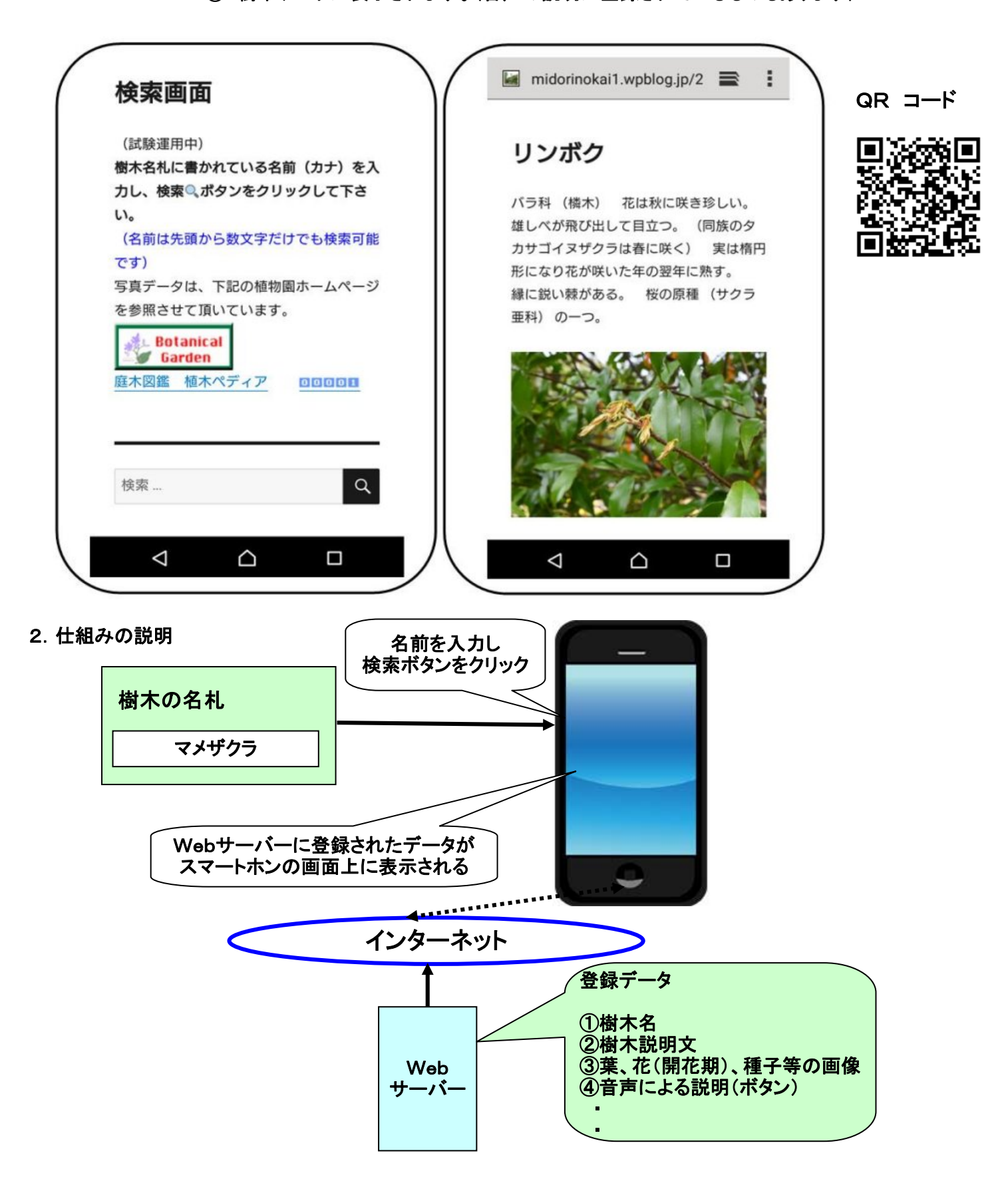